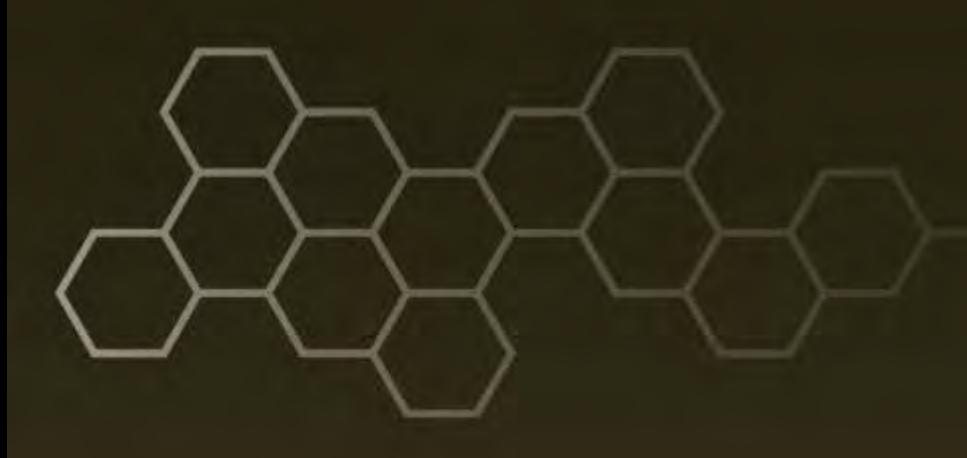

## **ARL-TN-0706 ● SEP 2015**

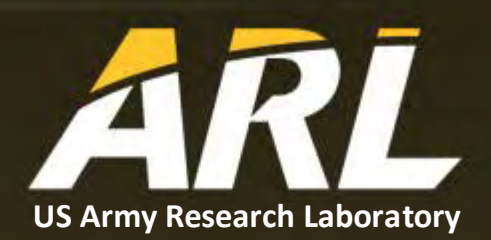

# **Rooting an Android Device**

**by Ken F Yu**

**Approved for public release; distribution unlimited.**

#### **NOTICES**

### **Disclaimers**

The findings in this report are not to be construed as an official Department of the Army position unless so designated by other authorized documents.

Citation of manufacturer's or trade names does not constitute an official endorsement or approval of the use thereof.

Destroy this report when it is no longer needed. Do not return it to the originator.

## **ARL-TN-0706 ● SEP 2015**

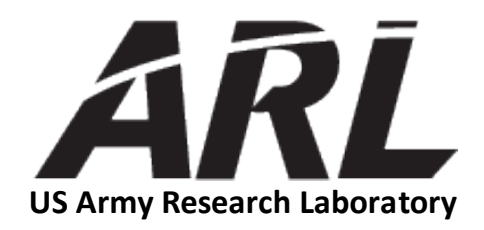

## **Rooting an Android Device**

**by Ken F Yu** *Computational and Information Sciences Directorate, ARL*

**Approved for public release; distribution unlimited.**

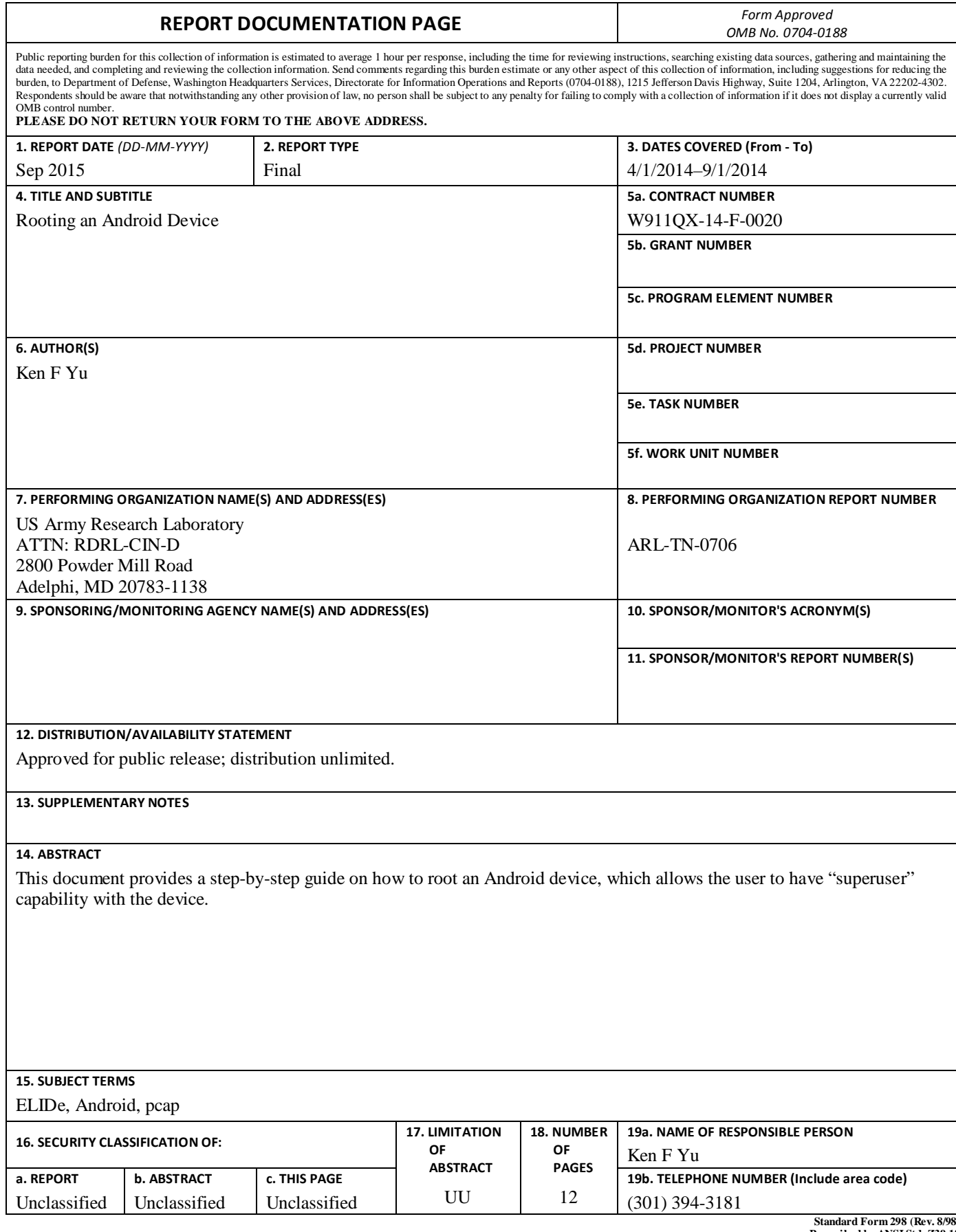

**Standard Form 298 (Rev. 8/98) Prescribed by ANSI Std. Z39.18**

## **Contents**

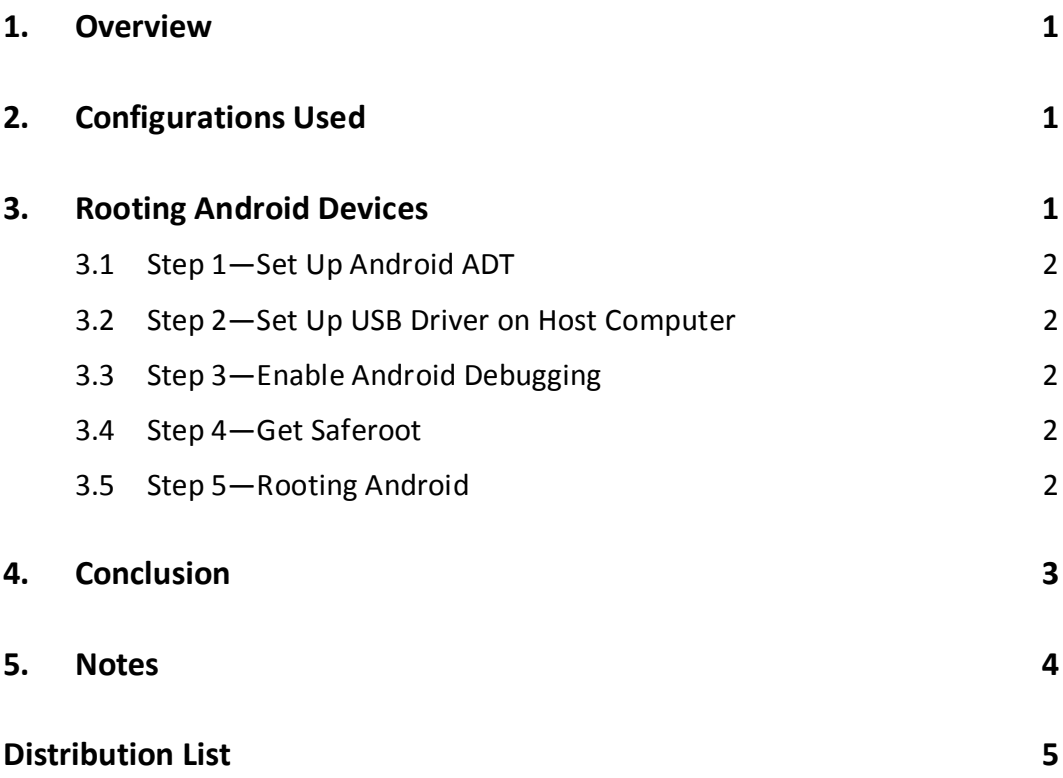

INTENTIONALLY LEFT BLANK

## <span id="page-6-0"></span>1. **Overview**

The purpose of this document is to demonstrate how to gain administrative privileges on an Android device. The term "rooting" is defined as a process of gaining administrative commands and functions of an operating system (OS). In order to monitor live network traffic on any Linux-based or, in this case, Android system, it is necessary to have administrative rights to gain access to any of the hardware devices, such as the Wi-Fi connection.

## <span id="page-6-1"></span>**2. Configurations Used**

The following is a list of software and hardware used for development and testing:

- Operating System: Red Hat Enterprise Linux, version 6.5
- Android Development Tools (ADT), version 22.3.0-887826
- Saferoot<sup>1</sup>
- Samsung Galaxy S3
- Dell Precision T7400
	- o 8-GB Memory
	- o Intel Xeon X5472 Central Processing Unit (CPU)
		- 64-bit quad and dual-core
		- $-3.0$  GHz

## <span id="page-6-2"></span>**3. Rooting Android Devices**

The rooting method used for the Samsung Galaxy S3 is called Saferoot<sup>1</sup>—a wellknown, open- source software. According to the Saferoot website, the process of rooting the device may void the manufacturer's warranty; therefore, use this feature at your own risk. Because any manufacturer can have its own modified version of an Android OS, there is no guarantee that the Saferoot method will work with all Android devices. Moreover, this Saferoot rooting method is applicable for the Samsung Galaxy S3 as well as many other Android devices, but there are several steps involved in rooting an Android device (as shown on the next page). Most of these steps will be the same for all Android devices.

## <span id="page-7-0"></span>**3.1 Step 1—Set Up Android ADT**

Download the Android Software Development Kit (SDK).<sup>2</sup> Install the ADT from the SDK.

#### <span id="page-7-1"></span>**3.2 Step 2—Set Up USB Driver on Host Computer**

Before any communication between the host and Android device can be established, the host computer must have the ability to "access" the Android device. Fortunately, the Red Hat-based system already has a built-in USB driver to access the Samsung device. For other OS host computers, the USB driver may have to be downloaded from the manufacturer's support site. Once the USB driver is installed, the OS should be able to recognize the device. When the connection between the host client and the Android device is made, use Android Debugging Bridge (adb) by typing "adb devices" and it should list the device as part of the connected list.

#### <span id="page-7-2"></span>**3.3 Step 3—Enable Android Debugging**

Before an Android device can be used for rooting, the debugging mode must be turned on. To enable this feature on an Android device, go to "Settings" and then "About Phone" or "About tablet". Find "Build Number", then tab on the "Build Number" 7 times or until develop mode is enabled. Once the developer option is visible, make sure the "USB Debugging" mode is checked.

#### <span id="page-7-3"></span>**3.4 Step 4—Get Saferoot**

Download the Saferoot<sup>1</sup> package. Unzip the archived file.

#### <span id="page-7-4"></span>**3.5 Step 5—Rooting Android**

The Saferoot package should contain scripts for installing tools that grant root privileges for both Windows and Linux. For the Linux system, open a shell window and use "cd" command to change the directory where the Saferoot files are. Type the "sh ./install.sh" command, and the install script will ask for installation of BusyBox.3 BusyBox is an open-source program that provides another set of Linux shell utilities, which the average Unix user would expect to see on a typical Unix/Linux system. If the shell (terminal emulator or adb shell) is not needed, then you may not want to install BusyBox; however, it is advisable to install BusyBox. SuperSU is part of the BusyBox installation:

- If SuperSU asks you to update the su binary, choose the "Normal" method.
- If SuperSU asks you to disable KNOX, allow it.

This method will not set the KNOX warranty-void flag, according to the author of Saferoot. However, it will set the "Custom" flag, which should not affect phone operation.

Ensure that the phone or tablet is on and active while the rooting process is underway, and monitor the Android device and host computer for progress of the script to determine whether the installation succeeded or failed. Do not unplug the phone unless prompted by the rooting script. Be sure to leave the device connected to the host until the process has been completed. If the device is successfully rooted, the "su" utility should be installed and allow root access to the device using "adb". To verify whether the device was properly rooted, type "adb shell" on the host client, then the "\$" prompt should appear. Type the "su" command, and the prompt should change to "#" to show that root access has been granted.

### <span id="page-8-0"></span>**4. Conclusion**

This document serves as a tutorial on how to grant user administrative privilege to an Android device by employing the rooting method. Once it is rooted, the device will allow the user to freely access and manipulate all software within the device. Caution must be taken when employing this method.

## <span id="page-9-0"></span>**5. Notes**

- 1. Saferoot: Root for VRUEMJ7, MK2, and Android 4.3. [accessed 2014 Dec 04] [http://forum.xda-developers.com/showthread.php?t=2565758.](http://forum.xda-developers.com/showthread.php?t=2565758)
- 2. Get the Android SDK. [accessed 2014 Dec 04] [http://developer.android.com/sdk/index.html.](http://developer.android.com/sdk/index.html)
- 3. BusyBox. [accessed 2014 Dec 04] [http://www.busybox.net.](http://www.busybox.net/)
- 1 DEFENSE TECHNICAL
- (PDF) INFORMATION CTR DTIC OCA
	- 2 DIRECTOR
- (PDF) US ARMY RSRCH LAB RDRL CIO LL RDRL IMAL HRA RECORDS MGMT
	- 1 DIRECTOR
- (PDF) US ARMY RSRCH LAB RDRLCIN D K YU

INTENTIONALLY LEFT BLANK